# IBM Analytical Decision Management **Version 8**

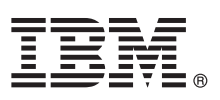

# **Leitfaden für den Schnelleinstieg**

*Dieser Leitfaden enthält eine Einführung in eine Standardinstallation von IBM Analytical Decision Management.*

**Landessprachliche Versionen:** Dieser Leitfaden steht auf dem Schnelleinstiegsdatenträger auch in anderen Sprachen zur Verfügung.

### **Produktübersicht**

IBM Analytical Decision Management macht Vorhersageanalysen für reale betriebswirtschaftliche Probleme nutzbar und ermöglicht es Ihnen, speziell auf Ihre Kunden oder Ihre Branche zugeschnittene Anwendungen zu erstellen. Anwendungen sind in der Regel für die Behebung spezieller Probleme konfiguriert, basieren jedoch auf einem gemeinsamen Funktionssatz:

- v Entscheidungen mithilfe von Geschäftsregeln automatisieren
- v Erkenntnisse aus Vorhersagemodellen gewinnen
- v Priorisierung, Optimierung oder Simulation einsetzen, um optimale Entscheidungen zu treffen

Es sind verschiedene Anwendungspakete erhältlich, die auf bestimmte Geschäftsprobleme zugeschnitten sind. Weitere Informationen erhalten Sie bei Ihrem Händler.

Vor der Installation von IBM Analytical Decision Management müssen Sie zunächst die gesamte vorausgesetzte Software, einschließlich IBM SPSS Collaboration and Deployment Services und IBM SPSS Modeler Server, konfigurieren. Systemanforderungen, unterstützte Anwendungsserver, Datenbanken und Umgebungen hängen von diesen beiden vorausgesetzten Produkten ab. Details zu unterstützten Versionen und Systemanforderungen finden Sie im Installationshandbuch zu IBM Analytical Decision Management, in der mit der vorausgesetzten Software gelieferten Installationsdokumentation sowie auf der Site des [IBM Technical Support.](http://www.ibm.com/support/)

## **1 Schritt 1: Zugreifen auf Software und Dokumentation**

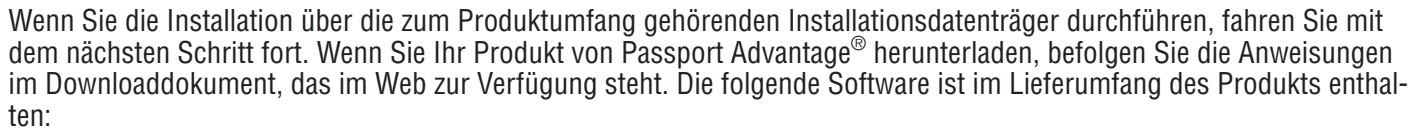

- IBM Analytical Decision Management
- IBM Analytical Decision Management for Claims
- IBM Analytical Decision Management for Customer Interaction Management
- IBM Analytical Decision Management for Campaign Optimization
- IBM Analytical Decision Management for Demand Optimization
- IBM Analytical Decision Management for Predictive Maintenance
- IBM SPSS Modeler Advantage

Die Installationsdokumente befinden sich auf dem Installationsdatenträger für IBM Analytical Decision Management im Verzeichnis *Documentation* oder im Internet unter<http://pic.dhe.ibm.com/infocenter/spssdm/v8r0m0/index.jsp> und [http://www.ibm.com/support/docview.wss?uid=swg27024118.](http://www.ibm.com/support/docview.wss?uid=swg27038937)

### **2 Schritt 2: Prüfen von Hardware- und Systemkonfiguration**

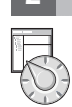

Stellen Sie sicher, das die Zielcomputer die Mindestanforderungen für Hardware und Software erfüllen. Die aktuellsten Informationen zu den Systemanforderungen finden Sie in den *[Berichten zur Kompatibilität von Softwareprodukten](http://publib.boulder.ibm.com/infocenter/prodguid/v1r0/clarity/index.jsp)* auf der Site des IBM Technical Support. Informationen zu den Systemanforderungen für vorausgesetzte IBM Software, beispielsweise IBM SPSS Collaboration and Deployment Services und IBM SPSS Modeler Server, finden Sie in den Installationsdokumenten, die im Lieferumfang dieser Produkte enthalten sind. Ausnahmen und Einschränkungen werden in den Installationsdokumenten zu IBM Analytical Decision Management aufgeführt. Sie können die aktuellsten Informationen zu Voraussetzungen auch [im Web](http://pic.dhe.ibm.com/infocenter/prodguid/v1r0/clarity/prereqsForProduct.html) abrufen.

Im Allgemeinen sind die folgenden Mindestvoraussetzungen vor der Installation des Produkts erforderlich:

- v Ein unterstützter Webanwendungsserver
- IBM SPSS Collaboration and Deployment Services
- v IBM SPSS Modeler Server. Sie können die Installation auf einem anderen Computer oder auf demselben Computer ausführen, auf dem IBM SPSS Collaboration and Deployment Services installiert ist. IBM SPSS Modeler Server muss jedoch in derselben Zeitzone wie der von IBM SPSS Collaboration and Deployment Services verwendete Anwendungsserver ausgeführt werden.
- v IBM SPSS Modeler Collaboration and Deployment Services Adapter. Ist in IBM SPSS Modeler enthalten und muss auf demselben Computer wie IBM SPSS Collaboration and Deployment Services installiert werden.

#### **3 Schritt 3: Installieren von IBM Analytical Decision Management**

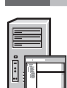

Vollständige Anweisungen zum Installieren des Produkts finden Sie in der Installationsdokumentation zu IBM Analytical Decision Management. Wenn IBM SPSS Collaboration and Deployment Services und IBM Modeler Adapter bereits installiert sind, ist der allgemeine Prozess wie folgt. Wenn die Produkte noch nicht installiert sind, wird IBM Installation Manager für die Installation verwendet, sodass Sie die Produkte gleichzeitig installieren können, falls gewünscht. IBM Modeler Server verwendet IBM Installation Manager nicht und muss daher zuvor separat installiert werden.

- 1. Stoppen Sie den IBM SPSS Collaboration and Deployment Services-Server.
- 2. Installieren Sie IBM Analytical Decision Management.
- 3. Starten Sie den IBM SPSS Collaboration and Deployment Services-Server.

#### **4 Schritt 4: Konfiguration nach der Installation**

Nach der Installation sollten Sie unbedingt die folgenden Aufgaben ausführen, bevor Sie das Produkt verwenden:

- 1. Legen Sie den Namen und die Berechtigungsnachweise für IBM SPSS Modeler Server fest. Informationen finden Sie in den Anweisungen in der [Installationsdokumentation.](http://pic.dhe.ibm.com/infocenter/spssdm/v8r0m0/topic/com.ibm.spss.dm.install.doc/configurableapps/dms_thin_deploy.htm)
- 2. Verwenden Sie IBM SPSS Collaboration and Deployment Services Deployment Manager, um bestimmten Benutzern oder Gruppen Administratorberechtigungen zu erteilen und nach Bedarf neue Benutzer oder Gruppen zu erstellen. Informationen hierzu finden Sie auf der Webseite [Verwalten von Anwendungen.](http://pic.dhe.ibm.com/infocenter/spssdm/v8r0m0/topic/com.ibm.spss.dm.userguide.doc/configurableapps/dm_admin_overview.htm)
- 3. Es werden Beispieldaten sowie zahlreiche Beispielanwendungen, Modelle und Regeln für die Verwendung mit den vordefinierten Anwendungen von IBM Analytical Decision Management bereitgestellt. Importieren Sie die Beispieldateien bei Bedarf in das Repository. Informationen finden Sie in den Anweisungen in der [Installationsdokumentation.](http://pic.dhe.ibm.com/infocenter/spssdm/v8r0m0/topic/com.ibm.spss.dm.install.doc/configurableapps/fragments/dm_demo_artifacts.htm)
- 4. Wenn Sie ILOG-Regeln (IBM Operational Decision Management) referenzieren möchten, sind einige Installations- und Konfigurationsschritte erforderlich. Informationen finden Sie in [Kapitel 5](http://pic.dhe.ibm.com/infocenter/spssdm/v8r0m0/topic/com.ibm.spss.dm.designer.doc/configurableapps/dm_rule_external_overview.htm) des Handbuchs zu IBM Analytical Decision Management Application Designer.

#### **Weitere Informationen**

- **?** Weitere Informationen finden Sie in den folgenden Ressourcen:<br>• IBM SPSS-Softwarelösungen:<http://www.ibm.com/software/analytics/spss/>
	- v IBM developerWorks:<http://www.ibm.com/developerworks/spssdevcentral/>
	- v IBM Produktunterstützung:<http://www.ibm.com/support/>
	- v IBM Benutzercommunities:<http://www.ibm.com/community/>

IBM Analytical Decision Management Version 8.0.0 Licensed Materials - Property of IBM. © Copyright IBM Corp. 2010, 2013.

IBM, das IBM Logo, ibm.com und SPSS sind eingetragene Marken der IBM Corporation in den USA und/oder anderen Ländern. Weitere Produkt- und Servicenamen können Marken von IBM oder anderen Unternehmen sein. Eine aktuelle Liste der IBM Marken finden Sie auf der Webseite [www.ibm.com/legal/copytrade.shtml.](http://www.ibm.com/legal/copytrade.shtml)